# 用户属性

通过表达式及函数动态获取用户的某项特征,一般用于数据权限设置。

若无法直接根据当前用户的信息获取到机构信息,则需要用户和机构的映射表,然后创建用户属性从映射 表中根据不同的用户获取机构信息。

## <span id="page-0-0"></span>功能入口

入口1: 在"系统导航栏"选择 公共设置,展开资源目录区, 在"用户属性"或其节点下文件夹的更多操

作:<br>作 选择 新建 > 用户属性, 选择数据源之后, 进入"新建用户属性"界面。

入口2: 在"公共设置"界面主菜单选择 用户属性。

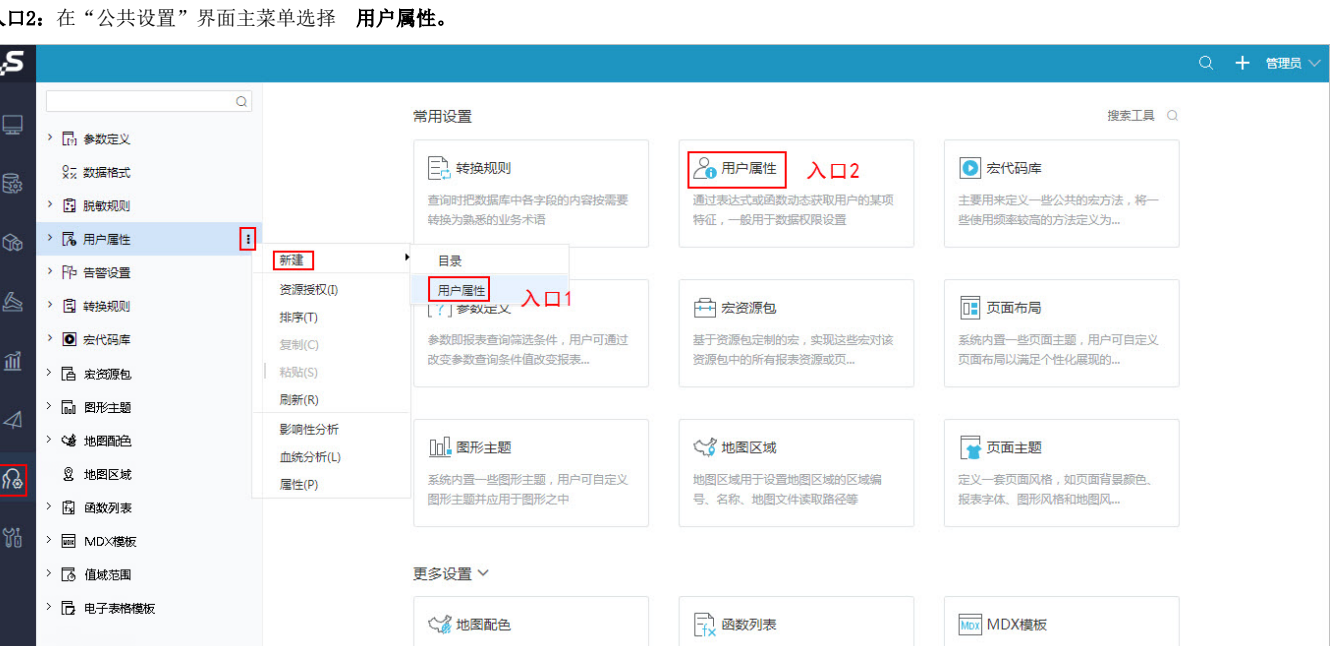

## <span id="page-0-1"></span>界面介绍

"用户属性"界面主要分为以下几个区域:

- [功能入口](#page-0-0) [界面介绍](#page-0-1)
- [设置项说明](#page-1-0)
- [使用说明](#page-1-1)
- [用户属性和数据权限的关系](#page-1-2)
- [注意事项](#page-2-0)

可选资源区:该区主要列出了设置用户属性需要使用的资源。

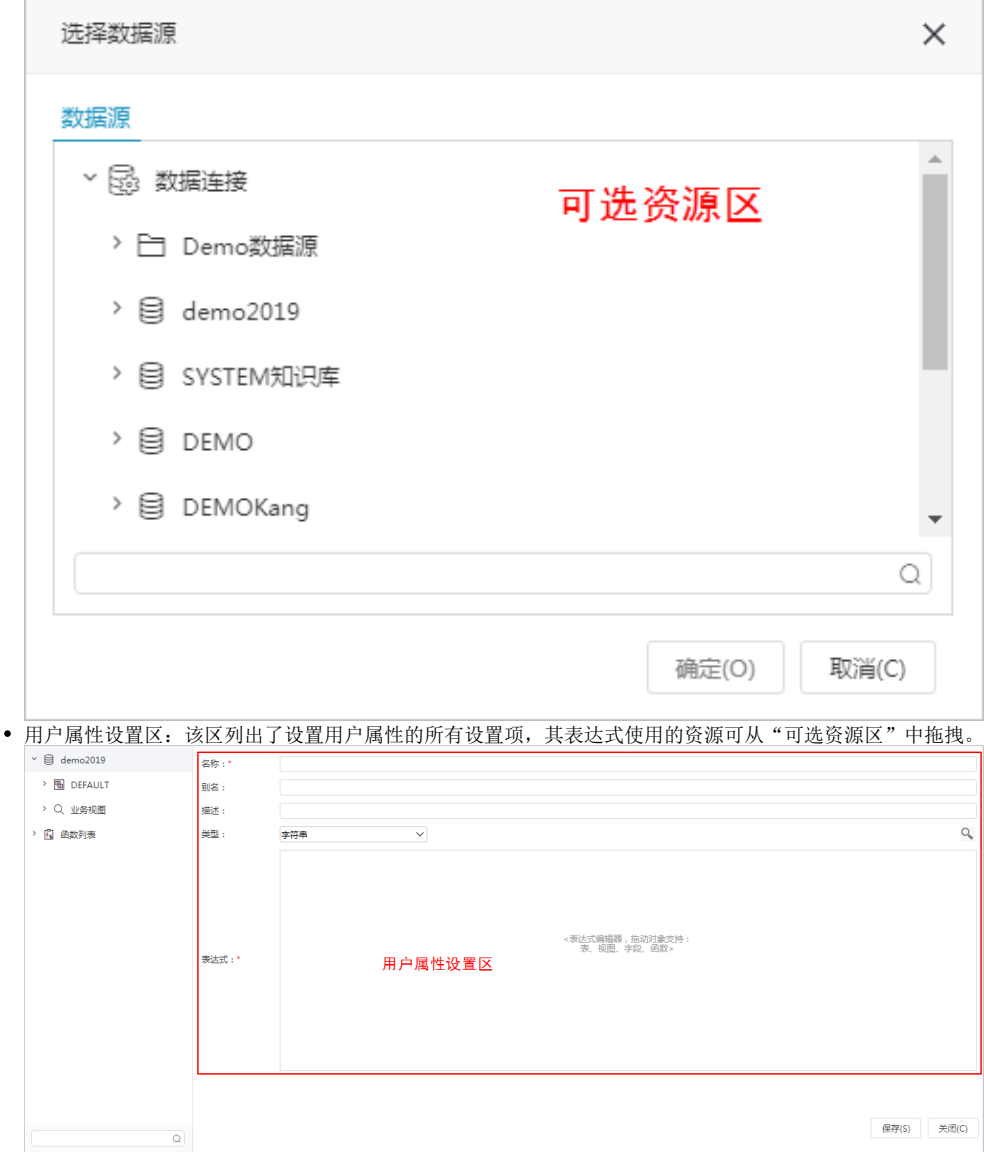

# <span id="page-1-0"></span>设置项说明

"用户属性设置区"设置项说明如下:

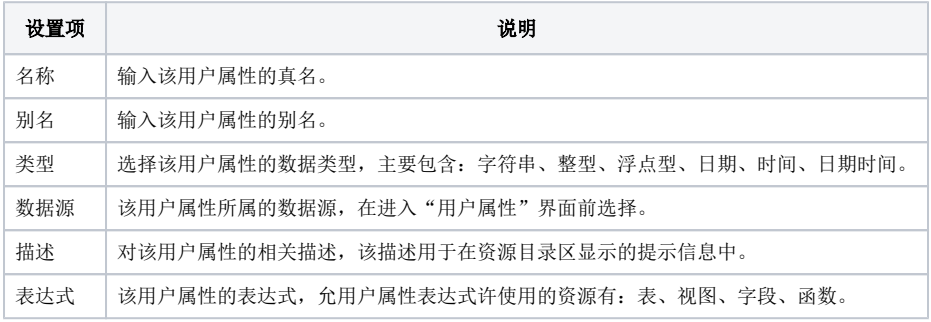

# <span id="page-1-1"></span>使用说明

用户属性通常会和系统函数结合使用。

例如新建一个用户属性叫做"当前用户所属机构",此用户属性的含义是根据用户名获得了用户所在的部门。

<span id="page-1-2"></span>它的表达式是:select org\_code from t\_org\_info where usr\_name =CurrentUserName( )。通常用户属性会使用在行权限设置的表达式中。

## 用户属性和数据权限的关系

#### 数据权限和用户属性通常结合在一起使用。

- 数据权限:数据权限是针对具体表,它是根据当前用户对字段数据的过滤,和字段权限相比它是一种横向的权限设置。
- 用户属性:在新建的用户属性中通过系统函数得到用户所对应的属性。用户属性可以跨数据库使用,即从A库(比如是知识库)中取得用户属 性,可应用于其它某个数据库的查询中。

#### 具体步骤:

#### 下面以一个示例来说明用户属性和数据权限如何结合使用:

1、设置用户属性。

例如新建一个用户属性叫做"GetUserProperty(所属部门)",此用户属性的含义是根据用户名获得了用户所在的部门。

它的表达式是:select depart from departmentTable where user =CurrentUserName( )。通常用户属性会使用在行权限设置的表达式中。

2、设置数据权限。

例如某个A表设置了数据权限,表达式是: A.department = GetUserProperty(所属部门); 在可视化数据集中, 如果选择的字段涉及到表A, 那么" A. department = GetUserProperty(所属部门)"会自动加入到 where部分去。这样,用户登录后,在可视化数据集中选取A表中的字段,将只能看到该部 门的数据了。即:" select A.××× from A where A.department = GetUserProperty(所属部门)" 如果当前用户所属的部门为"部门A":" select A.××× from A where A.department = (部门A)"蓝色部分语句是系统自动添加。

### <span id="page-2-0"></span>注意事项

1. 用户属性的返回值实际上是SQL语句的where部分,如果用户属性返回多个值。这时候,就不能用"=",而应该用"in"。例如:数据行权限管理, 表达 式是:分行号 =GetUserProperty(所属分行) 改成:分行号 in GetUserProperty(所属分行) 。

2.GetUserProperty是一个系统自定义的函数,不能手写,要从左边的函数树中拖动到表达式编辑器中。

3.使用用户属性管理和数据权限管理需要拥有【系统管理】的操作权限和相关的资源权限。